# **iDEAL QR - Merchant Implementation Guidelines (EN)**

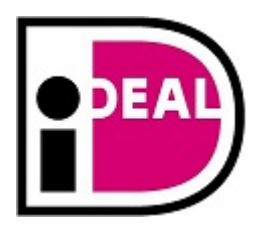

Version: 1.5 Date: 19-02-2018

# <span id="page-1-0"></span>**Versions**

 $\bar{\mathbb{V}}$  ...

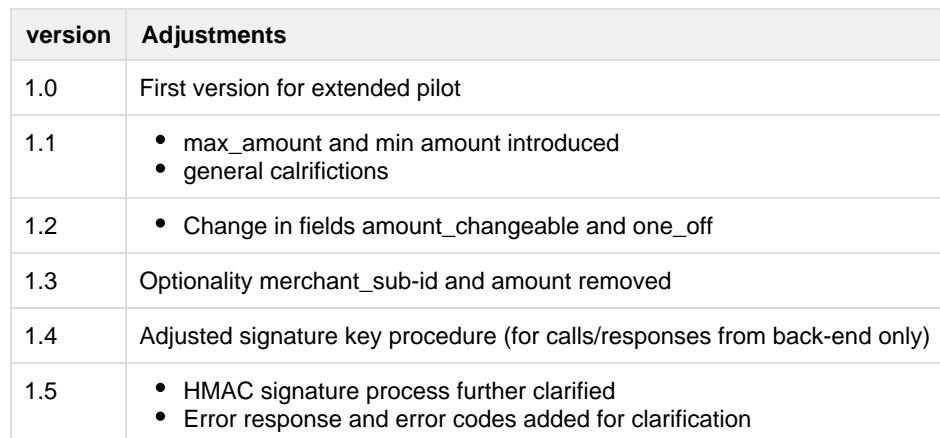

# **Contents**

...

- [Versions](#page-1-0)
- [1. What is iDEAL QR?](#page-3-0)
- [2. Registration and Onboarding](#page-4-0)
- [3. Message format](#page-5-0)
- [4. Generate iDEAL QR code: IDEAL QR Generate protocol](#page-6-0)
	- [4.1 iDEAL QR Generate API call](#page-6-1)
	- [4.2 iDEAL QR Generate Response](#page-6-2)
- [5. Transaction request after scanning the iDEAL QR code: iDEAL QR Transaction Protocol](#page-8-0) [5.1 iDEAL QR Transaction API call](#page-8-1)
	- [5.2 iDEAL QR TransactionResponse](#page-8-2)
- [6. Status after completion: iDEAL QR Status Protocol](#page-10-0)
	- [6.1 iDEAL QR Status API call](#page-10-1)
	- [6.2 iDEAL QR Status response](#page-10-2)
- [7. Error responses from back-end](#page-11-0)
	- [7.1 Error Response Message](#page-11-1)
	- [7.2 Error Codes](#page-11-2)
- [8. Processing speed for iDEAL QR Transaction protocol](#page-12-0)
- [9. iDEAL QR Security](#page-13-0)
- [APPENDIX: Example iDEAL QR messages \(Body\)](#page-14-0)

# <span id="page-3-0"></span>**1. What is iDEAL QR?**

In addition to the online domain, iDEAL can also be used in the 'physical context' using iDEAL QR. Merchants can generate an iDEAL QR code that allows consumers to initiate an iDEAL payment using the iDEAL App. The QR code is used only to initiate a regular mobile iDEAL transaction, which means that it does not carry out the iDEAL transaction itself. This means that the iDEAL 'four-corner message' model remains intact; only external components are added.

As with the existing iDEAL protocols between the Merchant and the Acquirer, iDEAL QR has three dedicated protocols between the Merchant and a central iDEAL QR back-end. These protocols are: iDEAL QR Generate, iDEAL QR Transaction and iDEAL QR Status. Merchants can use the iDEAL QR Generate API protocol to create an iDEAL QR code. According to the iDEAL

QR Transaction API protocol, after the QR code has been scanned, an iDEAL

TransactionRequest is generated from the QR back-end to the Merchant and the resulting IssuerAuthenticationURL is sent back to the QR back-end and the iDEAL app by the Merchant. With the iDEAL QR Status API protocol, the QR back-end requests the status of the iDEAL transaction from the Merchant.

The chart below shows the protocols; the dotted lines represent the regular iDEAL protocol.

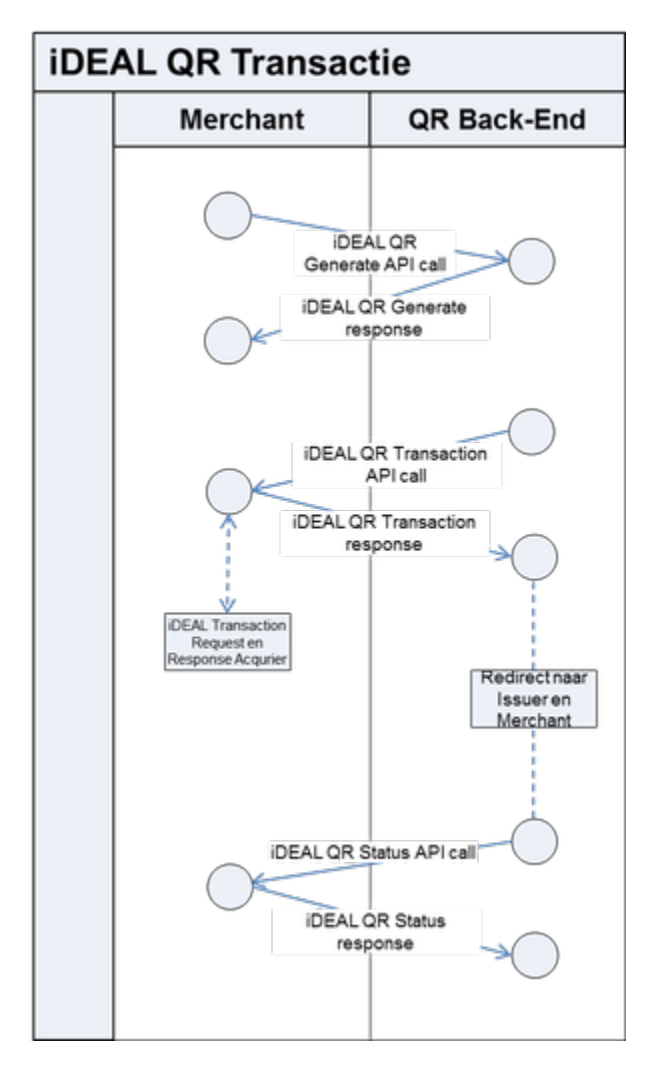

Schematic representation of the steps in Ideal QR transactions

# <span id="page-4-0"></span>**2. Registration and Onboarding**

In order to be able to use iDEAL QR, the Merchant must have an iDEAL contract with one of the Acquiring Parties affiliated with iDEAL. The Merchant should contact its Acquirer in order to register for iDEAL QR to be able to connect with the central iDEAL QR back-end. After registration has been accepted, the Merchant can have iDEAL QR codes generated and connect to the QR back-end in order to submit iDEAL payment requests from scanned QR codes.

The following information must be registered prior to participating in the QR protocol.

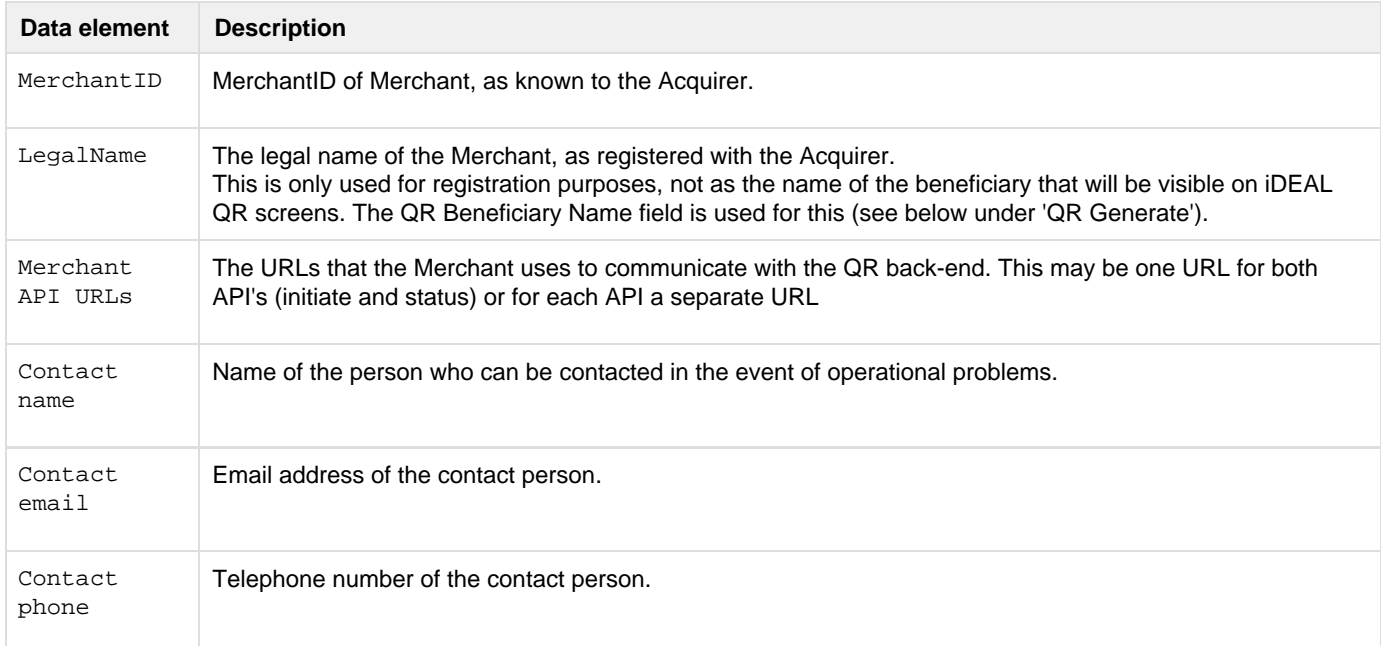

## After registration, the Merchant will receive:

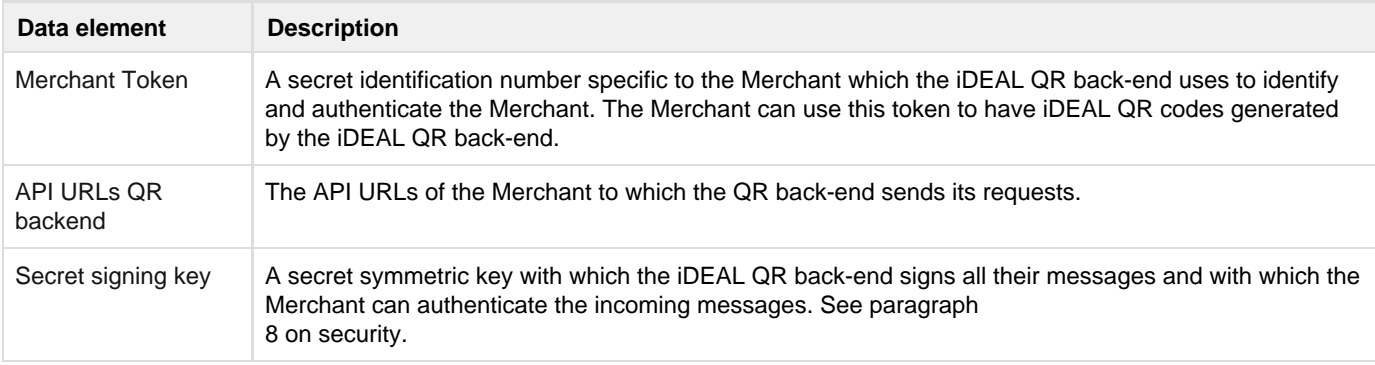

## **Note**

The specified Merchant API URL used for the iDEAL QR Transaction protocol must be available at all times to enable Consumers to successfully scan the iDEAL QR. If the URL is not available, Consumers cannot initiate iDEAL transactions by scanning QR codes.

# <span id="page-5-0"></span>**3. Message format**

The specifications for the iDEAL QR protocol message format for messages between the Merchant and the QR back-end are the same as for the standard iDEAL protocol message format. However, there are a number of differences:

- For the body of the HTTP POST and 200 OK response message, the JSON message format is used instead of XML.
- The content type of the HTTP header refers to the JSON message format.
- In messages from the iDEAL QR back-end a signature is provided in the HTTP header under x-ideal-qr-hash. See paragraph 8 for further information on security.

```
Example (iDEAL QR Generate call):
```

```
POST /ideal-qr/v1.0/generate HTTP/1.1
Content-type: application/json, charset=UTF-8
{
"merchant_token": "784aea4c-e36c-4a4b-b164-f9818aaeaf5c",
"merchant_sub_id": 5,
"amount": 24.95,
"amount_changeable": false,
"description": "Product Y",
"one_off": false,
"expiration": "2016-05-14 00:00",
"beneficiary": "Organisatie X",
"purchase_id": "PO1234567",
"size": 1000
}
```
# <span id="page-6-0"></span>**4. Generate iDEAL QR code: IDEAL QR Generate protocol**

Once the Merchant has registered and the registration process is complete, it can generate iDEAL QR codes from the iDEAL QR back-end using the Generate API protocol. In this protocol, the relevant details associated with the specific QR code (such as the amount and description) will be stored in the iDEAL QR back-end and coupled with a unique iDEAL QR ID. The QR code generated only contains this iDEAL QR ID (packaged in a URL), therefore no payment information is included in the QR code.

## <span id="page-6-1"></span>**4.1 iDEAL QR Generate API call**

To generate an iDEAL QR code, the Merchant must perform a Generate API call. This consists of a JSON message that is sent to the QR back-end as the body of an HTTP POST request. The table below shows the fields in the Generate API call and the required format.

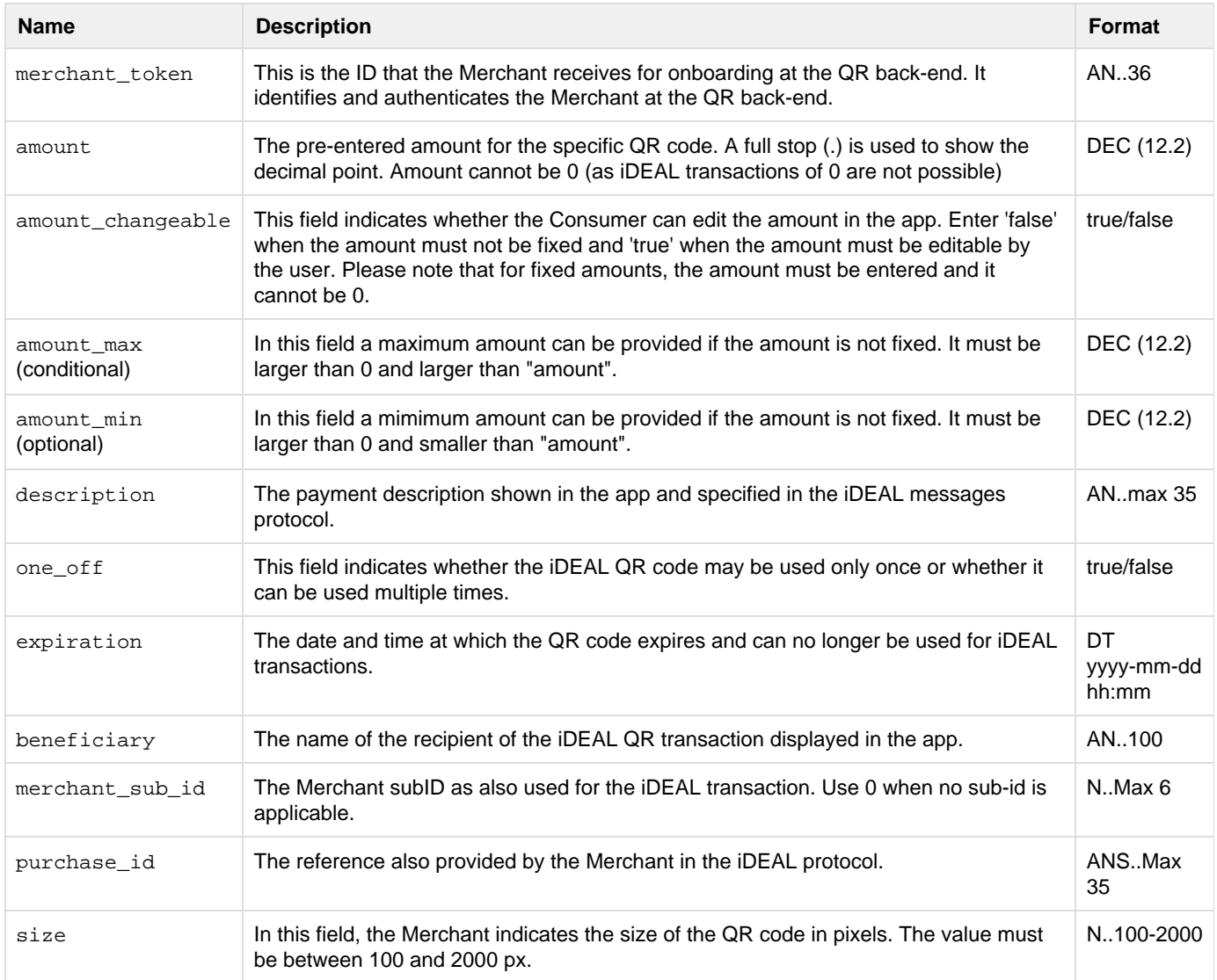

<span id="page-6-2"></span>Fields in the iDEAL QR Generate API call

## **4.2 iDEAL QR Generate Response**

In response to the Generate API call, the Merchant receives a Generate Response in an HTTP 200 OK message with the JSON data elements in the body. This message contains the reference to the generated QR codes and a unique QR code ID.

The table below shows all the fields in the Generate Response and the required format.

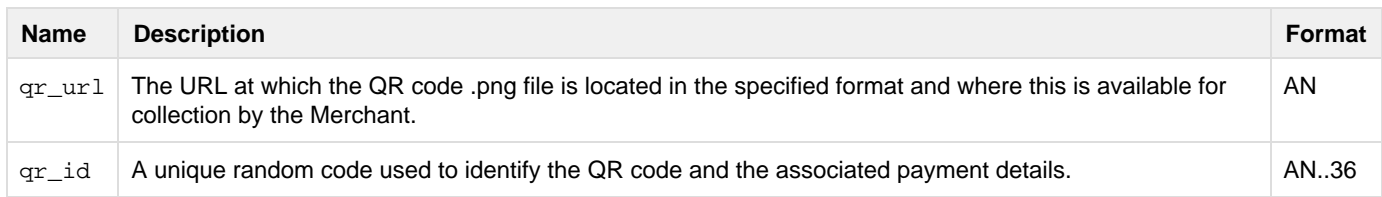

Fields in the iDEAL QR Generate response

The Merchant can then use the provided IDEAL QR code for distribution, but it cannot be modified. Additionally, for correct display of the QR code, the guidelines specified by the Merchant's Acquirer must also be followed as stated in the iDEAL QR Style Guide.

# <span id="page-8-0"></span>**5. Transaction request after scanning the iDEAL QR code: iDEAL QR Transaction Protocol**

After the Consumer has scanned the iDEAL QR code with the iDEAL App, the transaction data will be displayed on the screen. The Consumer then has the option of changing the amount and/or choosing a preferred bank, after which the iDEAL QR transaction is confirmed. When the transaction is confirmed, the iDEAL QR back-end sends an iDEAL QR Transaction API call to the Merchant. This serves as a trigger to initiate the iDEAL transaction protocol from the Merchant to the Acquirer. The Merchant must send the IssuerauthenticationURL that it receives from the Issuer (via the Acquirer) as part of the iDEAL transaction protocol back to the iDEAL QR backend as the API response.

## <span id="page-8-1"></span>**5.1 iDEAL QR Transaction API call**

When the Consumer confirms the iDEAL QR transaction in the iDEAL app, the QR back-end sends an iDEAL QR Transaction API call to the Merchant. This consists of a JSON message that the Merchant sends to the earlier specified API URL by means of an HTTP POST request.

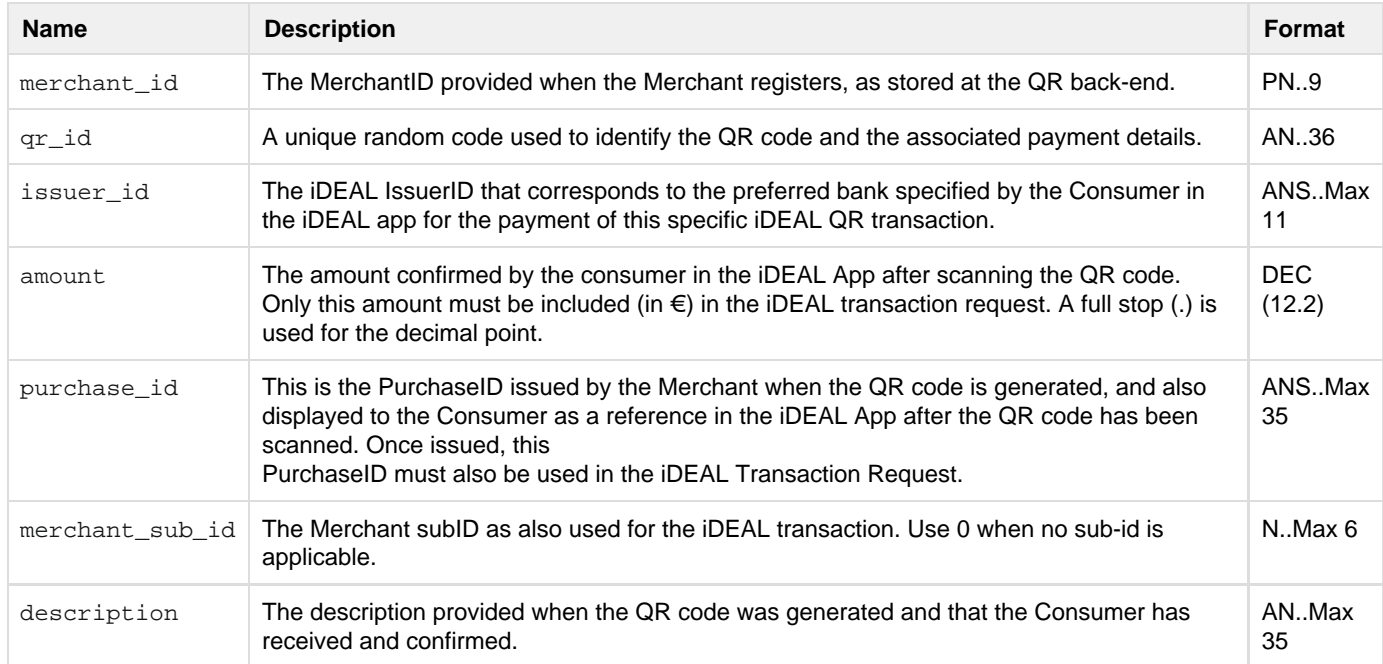

The table below shows all the fields in the iDEAL QR Transaction API call and the required format.

Fields in the iDEAL QR Transaction API call

When the Merchant receives the iDEAL QR Transaction API call, the Merchant should automatically initiate an iDEAL TransactionRequest (message B) to the Acquirer. This request must include the fields from the iDEAL QR Transaction API call. The other required fields for the TransactionRequest, such as the MerchantReturnURL, must be added by the Merchant.

## <span id="page-8-2"></span>**5.2 iDEAL QR TransactionResponse**

After sending the iDEAL TransactionRequest described above (message B), the Merchant receives a TransactionResponse message back from the Acquirer (B'). The Merchant must be able to recognize that this response relates to an iDEAL QR transaction and automatically send a response to the corresponding iDEAL QR Transaction API call. The iDEAL QR Transaction API response consists of a JSON message sent to the QR back-end by means of an HTTP 200 OK response.

The table below shows the fields that the Merchant must include in the iDEAL QR Transaction API response and the required format:

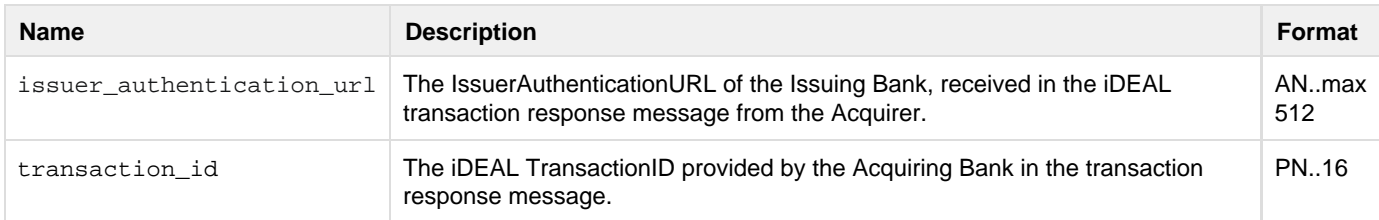

#### Fields in the iDEAL QR Transaction API response

After issuing the iDEAL QR transaction response to the iDEAL QR back-end, the Consumer will be redirected from the iDEAL App to the Issuer previously selected using the IssuerAuthenticationURL. The Consumer confirms and completes the transaction associated with the iDEAL QR code that has been scanned in the mobile banking environment of the Consumer's Issuing Bank. Upon completion, the Consumer will be sent back to the MerchantReturnURL provided by the Merchant in the iDEAL TransactionRequest. For this, the Merchant must follow the normal iDEAL protocol. This means that, after receiving a response from the Consumer, the Merchant must request the status and show this to the Consumer in the specified MerchantReturnURL.

# <span id="page-10-0"></span>**6. Status after completion: iDEAL QR Status Protocol**

Once the Consumer has been directed to the MerchantReturnURL, the iDEAL transaction has been completed. However, the final status of the iDEAL transaction relating to the iDEAL QR code must still be forwarded to and registered by the iDEAL QR back-end. To do this, the iDEAL QR back-end will request the status from the Merchant via an API call, which can be triggered in two ways:

- 1. Time: Every 30 minutes from the moment that the iDEAL QR back-end receives the iDEAL QR transaction response from the Merchant and only if this transaction has not yet received an iDEAL transaction end status.
- 2. One-off QR code scanned again: If a one-off QR code for which an iDEAL QR transaction request has been sent is scanned again, but only if this transaction has not yet received an iDEAL transaction end status.

## <span id="page-10-1"></span>**6.1 iDEAL QR Status API call**

Triggered by one of the two events mentioned above, the iDEAL QR back-end sends a Status API call to the Merchant. The Status API call consists of a JSON message that the Merchant sends to the earlier specified API URL by means of an HTTP POST.

The table belows shows the fields in the Status API call and the required format:

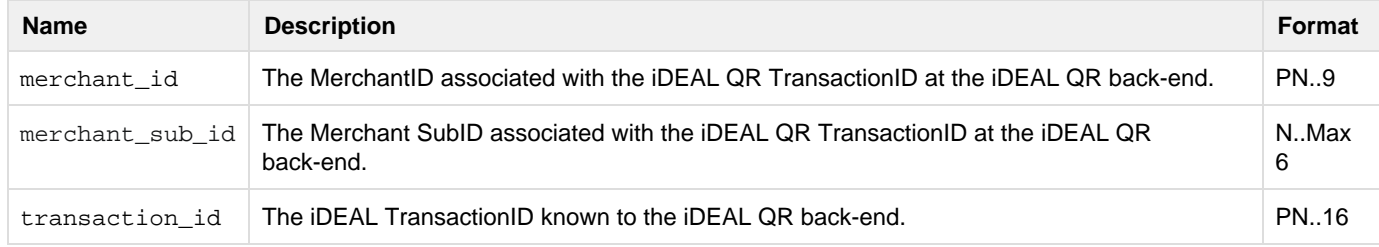

Fields in the iDEAL QR Status API call

## <span id="page-10-2"></span>**6.2 iDEAL QR Status response**

In response to the Status API call, the Merchant forwards the iDEAL status to the iDEAL QR back-end, when the final status is known by the Merchant. If the final status is not yet known, the Merchant must respond with the status 'Open'. The Status API response consists of a JSON message that is sent to the QR back-end by means of an HTTP 200 OK response.

The table below shows the fields in the Status API call and the required format:

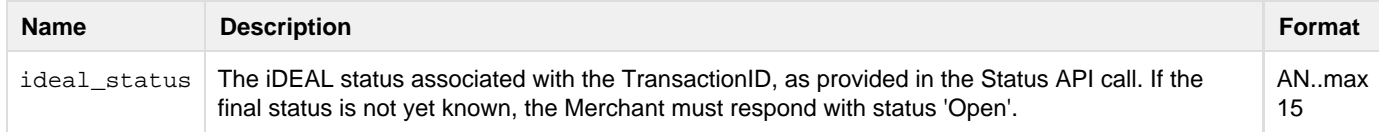

Fields in the iDEAL QR Status API response

One-off iDEAL QR codes for which the QR back-end has received the iDEAL status 'Success' will be locked and cannot be scanned again.

# <span id="page-11-0"></span>**7. Error responses from back-end**

In case of an error (e.g. validation, connection or authentication error) an HTTP 4xx or 5xx response with the error code and error message in the body is used (when possible) to communicate the error.

## <span id="page-11-1"></span>**7.1 Error Response Message**

The body of the message contains the element "status" which provdes the HTTP status code used, "code" which states the specific iDEAL QR error code and the "message" which states the applicable error message that corresponds to the iDEAL QR error code.

Fields in the iDEAL QR Error response:

| <b>Name</b> | <b>Description</b>                                      | Format |
|-------------|---------------------------------------------------------|--------|
| status      | HTTP status code used for this error.                   | N.3    |
| code        | The code that corresponds with a certain type of error. | N. 4   |
| message     | A message is provided that explains the error.          | AN.    |

# <span id="page-11-2"></span>**7.2 Error Codes**

The following Error codes are currently available and may be used:

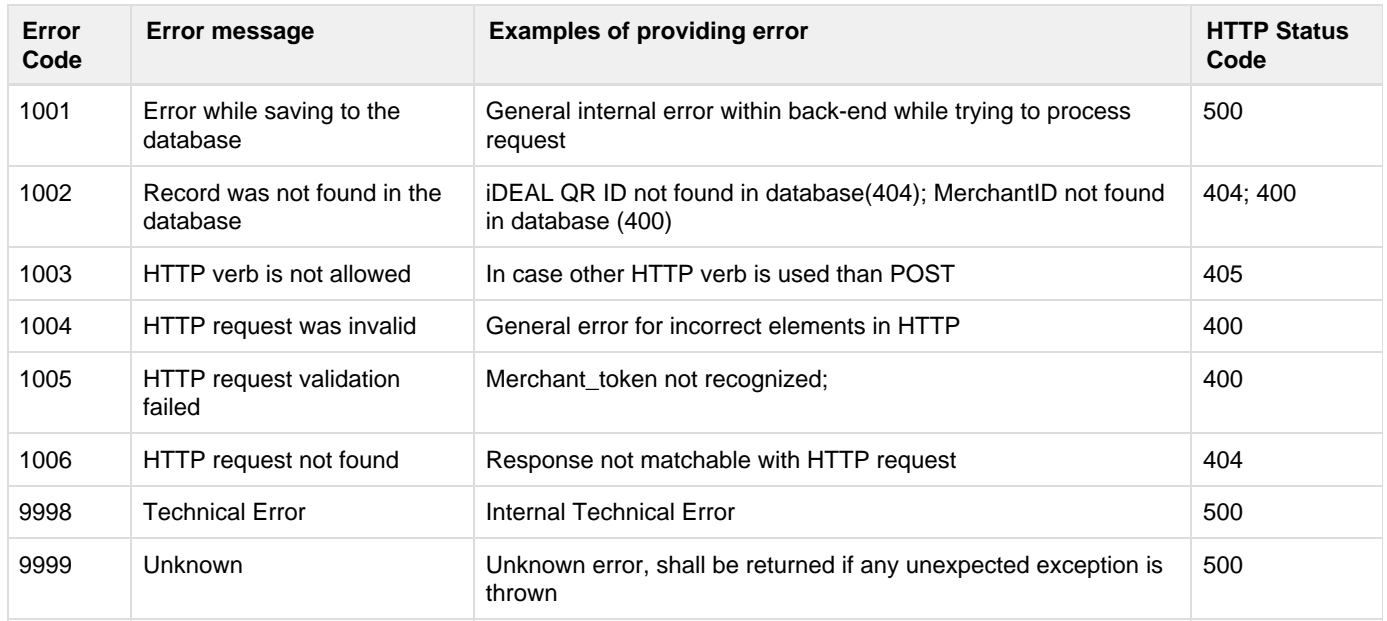

The Error Codes 100x can be communicated to both Merchant and iDEAL app. See HTTP Status Codes column to see which HTTP status code is to be used for which error code.

# <span id="page-12-0"></span>**8. Processing speed for iDEAL QR Transaction protocol**

When the Consumer confirms the QR transaction in the app and is redirected to the Issuer, the waiting time should be minimised in order to provide an optimal user experience. A target time is therefore specified and a time-out is used for the intermediate protocol between the Merchant and the IDEAL QR back-end. This time-out is 10 seconds for the Consumer. That means that if the Consumer is not redirected to the Issuer by the Merchant within 10 seconds after confirming the transaction, the iDEAL QR app will display an error message after which the QR code can be scanned by the Consumer again at any time (including one-off codes). Any iDEAL transaction that has been initiated will then expire.

The QR back-end will therefore assume a time-out period of 9.5 seconds between sending of the QR Transaction API call and the response to this call from the Merchant. However, the target time is 3.0 seconds.

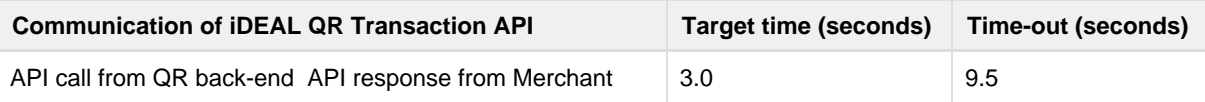

Guidelines for processing speed of iDEAL QR Transaction protocol

# <span id="page-13-0"></span>**9. iDEAL QR Security**

To ensure the security of the data connection and message traffic between the Merchant and the iDEAL QR back-end, the following elements and measures are in place:

## **Merchant Token**

Upon registering, the Merchant receives a unique Merchant Token. The Merchant must include this token for identification and authentication purposes in a separate field in the Generate QR API call messages that it sends to the iDEAL QR back-end to generate iDEAL QR codes. The Merchant must keep the token secret at all times. In the event that the key is compromised, the Merchant must contact the Acquirer immediately.

## **Certificate for TLS connection**

A secure TLS connection is required for communication between the Merchant and the iDEAL QR back-end. The Merchant must be in possession of and make use of a valid TLS/SSL certificate, issued by any trusted Certificate Authority, in order to establish this TLS data connection with the iDEAL QR back-end. The iDEAL QR back-end will also use such a TLS certificate to authenticate itself and establish the TLS connection. The public keys must not be exchanged or pinned in advance. TLS version 1.1 or above must be supported for the exchange of messages between the Merchant and the iDEAL QR back-end.

## **Signing secret key**

Upon registration, a unique secret signing key will be exchanged with the Merchant via the iDEAL QR back-end. The iDEAL QR back-end will sign all its API call and response messages through HMAC (SHA256). The body of the JSON message and the provided secret key are used as input variables for the HMAC function. The resulting HMAC hash is placed as signature in the message header under header name x-ideal-qr-hash. The merchant validates this signature through the same HMAC function and input variables.

The secret key must remain secret at all times. In the event that the key is compromised, the Merchant must contact the Acquirer immediately.

#### HMAC Example (to validate implementation):

Message body: {"qr\_id":"[12](https://qrcode.ideal.nl/ideal-qr/b28bb2ba-c5a3-497d-ae30-8d218e96be40)34test","qr\_url": "[https://qrcode.ideal.nl/12](https://qrcode.ideal.nl/ideal-qr/b28bb2ba-c5a3-497d-ae30-8d218e96be40)34test"} Secret key: key123 Resulting HMAC signature hash: ae36cd6aeea48c050c3cf80f8bc25170f37fc2346d1ee294a8b815a2cca9c736

# <span id="page-14-0"></span>**APPENDIX: Example iDEAL QR messages (Body)**

## **iDEAL QR Generate API call**

```
POST /ideal-qr/v1.0/generate
{
"merchant_token": "784aea4c-e36c-4a4b-b164-f9818aaeaf5c",
"merchant_sub_id": 5,
"amount": 24.95,
"amount_changeable": true,
"amount_max": 30.00, "amount_min": 20.00,
"description": "Product Y",
"one_off": true,
"expiration": "2016-05-14 00:00",
"beneficiary": "Organisatie X",
"purchase_id": "PO1234567",
"size": 1000
}
```
## **iDEAL QR Generate response**

```
{
"qr_id": "5d6b159b-41ab-48eb-b379-da18ddea06dc",
"qr_url": https://qrcode.ideal.nl/codes/5d6b159b-41ab-48eb-b379-da18ddea06d?size=1000
}
```
## **iDEAL QR Transaction API call**

```
POST [https://api.organizationx.nl/ideal-qr/transaction]
{
"merchant_id": 100298765,
"qr_id": "5d6b159b-41ab-48eb-b379-da18ddea06dc",
"issuer_id": "NLABC123",
"merchant_sub_id": 5,
"amount": 10.00,
"purchase_id": "PO1234567",
"description": "Product Y",
}
```
## **iDEAL QR Transaction response**

```
{
"issuer_authentication_url": "https://www.bankx.nl/nl/ideal-
betalen/index.html?randomizedstring=123456789&trxid=002000123456789",
"transaction_id": "002000123456789",
}
```
## **iDEAL QR Status API call**

```
POST [https://api.organizationx.nl/ideal-qr/status]
{
"merchant_id": 100298765,
"merchant_sub_id": 5,
"transaction_id": "002000123456789"
}
```
## **iDEAL QR Status response**

```
{
```
"ideal\_status": "success" }

## **iDEAL QR Error response**

```
{
"status": 405,
"code": 1003,
"message": "HTTP verb is not allowed"
}
```